KA001A/05/de/03.02

# **t-switch ATT11**

Durchflussmengen-Grenzschalter für Flüssigkeiten und Gase

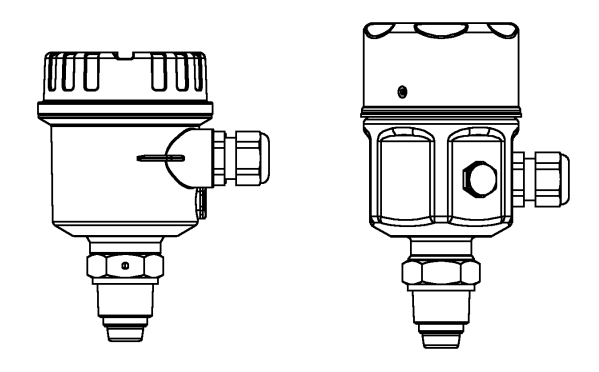

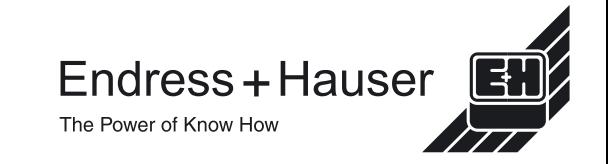

# **Inhalt**

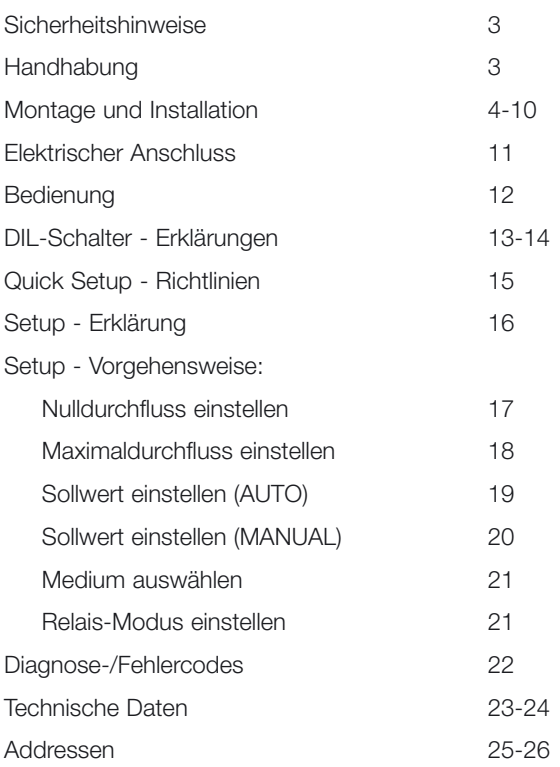

# **Sicherheitshinweise**

Der T-Schalter ATT11 wurde für die Erfassung von Durchflussgrenzwerten bei Flüssigkeiten und Gasen entwickelt. Der ATT11 darf nur von qualifizierten Personen mit entsprechender Berechtigung installiert, angeschlossen, in Betrieb genommen, bedient und gewartet werden; dabei sind diese Betriebsanleitungen, alle relevanten Standards, gesetzliche Vorschriften und ggf. Zertifikate unbedingt zu berücksichtigen. Versuchen Sie nicht, das Gerät zu installieren oder abzunehmen, solange es unter Druck steht.

## **Handhabung**

Halten Sie das Gerät nur am Gehäuse oder dem Verlängerungsrohr; nicht am Sensor.

Das Ende mit dem Sensor muss nach oben zeigen. Druck auf den Sensor kann zu einer Beschädigung führen.

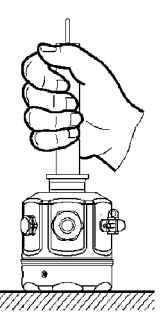

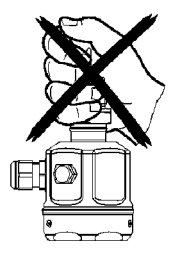

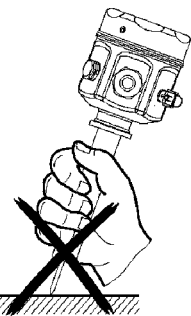

## **Richtlinien für verschraubte Prozessanschlüsse.**

BSP 3/4" (G) Verwenden Sie eine Dichtungsscheibe der richtigen Größe.

3/4" NPT Verwenden Sie ein geeignetes Schraubband, um eine zuverlässige Abdichtung zu erzielen.

Verwenden Sie zum Festziehen des T-Schalter-Prozessanschlusses immer einen Schraubenschlüssel. Drehen Sie niemals am Gehäuse, um den Anschluss festzuziehen.

### **Hinweis**

Gehen Sie bei anderen Arten von Prozessanschlüssen entsprechend den allgemeinen Arbeitsrichtlinien vor.

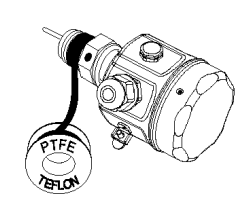

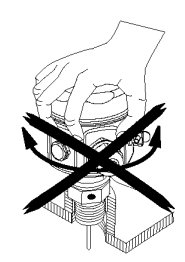

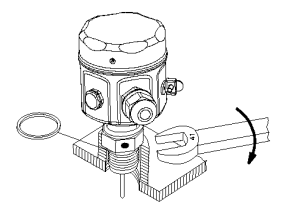

## **Sensor-Einbaulage - Markierungen**

Auf jedem Prozessanschluss ist eine Markierung zur Einbaulage aufgedruckt. Die Position dieser Markierungen ist nachfolgend dargestellt; für eine optimale Leistung ist es wichtig, dass die Markierung zur Durchflussrichtung hin zeigt.

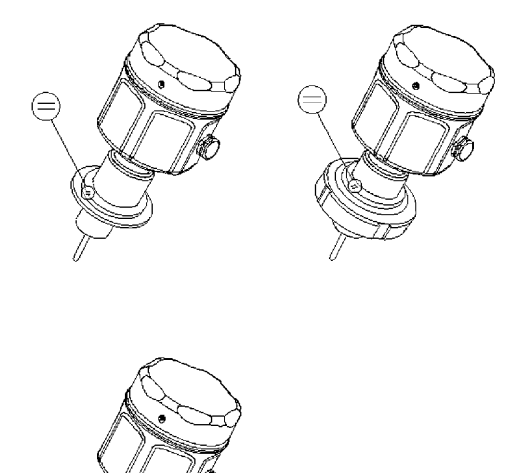

## **Sensor-Einbaulage und Durchflussrichtung**

Beim Einbau des Sensors ist es wichtig, dass die Markierung zur Einbaulage gegen die Durchflussrichtung gerichtet ist.

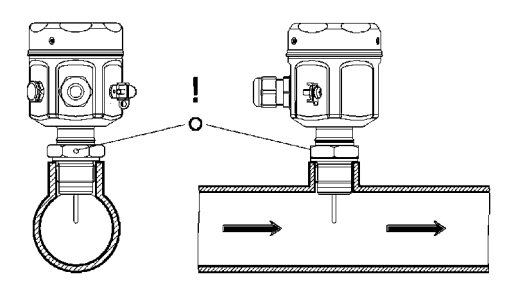

Wenn der Sensor nicht wie oben gezeigt installiert wird, kann dies die Leistung des Geräts beeinträchtigen.

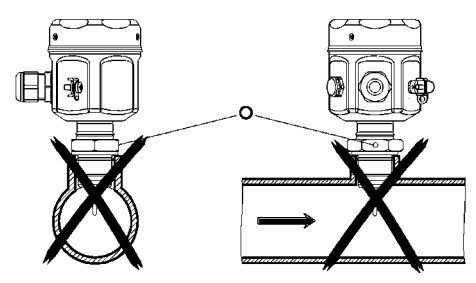

### **Hinweis**

Mit jedem Sensor werden entsprechende Schweißanleitungen geliefert. Vor der Installation sollten diese Anleitungen unbedingt gelesen werden. 6

## **Einbautiefe**

Für eine optimale Messleistung muss der aktive Bereich zwischen 5% und 50% in den internen Rohrdurchmesser hinein ragen. Die Sensorspitze muss dabei jederzeit mit dem Medium in Kontakt sein.

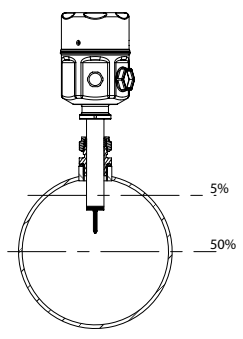

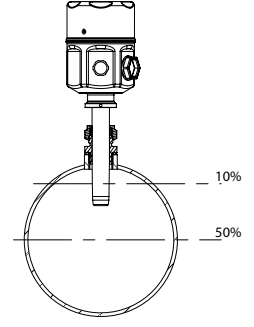

Für Rohrdurchmesser <DN250 Für Rohrdurchmesser ≥DN250

Jede Form eines Prozessanschlusses besitzt eine Markierung zur Einbaulage, die zur Strömungsrichtung hin ausgerichtet werden muss.

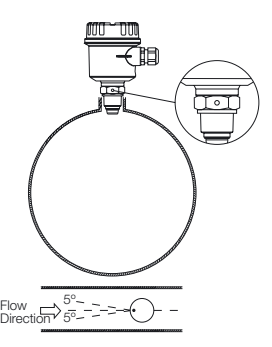

**Vertikales Rohr - Durchflussrichtung**

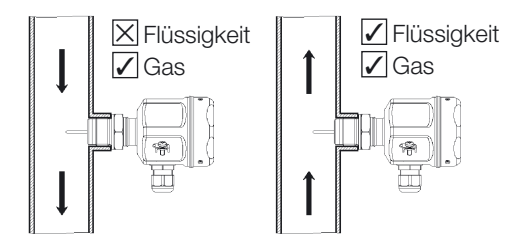

**Horizontales Rohr - Positionierung** 

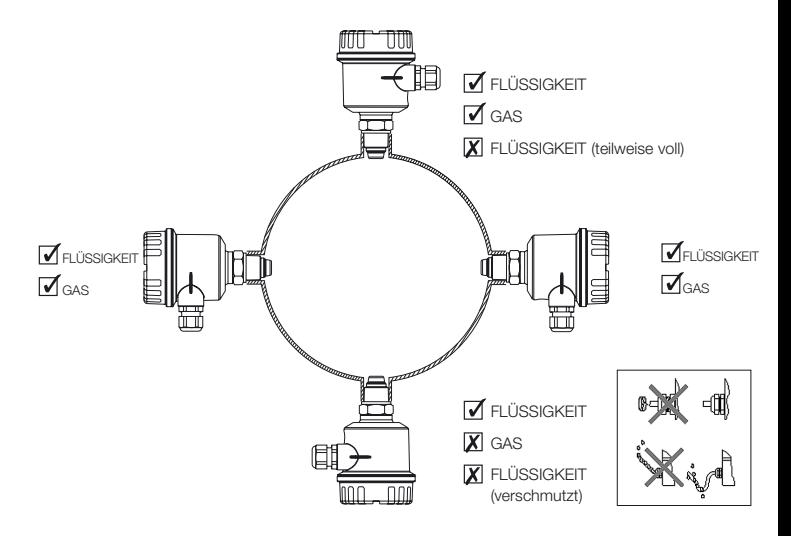

## **Bewährte Installationsweise - Zusammenfassung**

Vermeiden Sie die Installation in Bereichen mit extremen Durchflussturbulenzen, z. B.:

direkt hinter Biegungen oder Erweiterungen/Reduktionen.

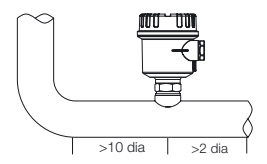

direkt hinter der Isolierung und hinter den Steuerventilen, insbesondere wenn diese teilweise geöffnet sind.

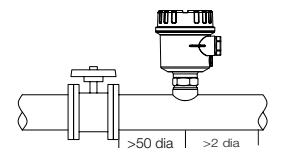

direkt hinter Pumpen, Ventilatoren und Kompressoren.

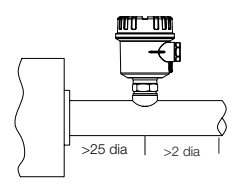

### **Hinweis**

Alle angegebenen Abmessungen zu nachgeschalteten Komponenten sind nur als Leitlinie anzusehen; nach Möglichkeit sollten größere Abmessungen verwendet werden.

## **Position des Schmutzsensors (EHEDG/3A)**

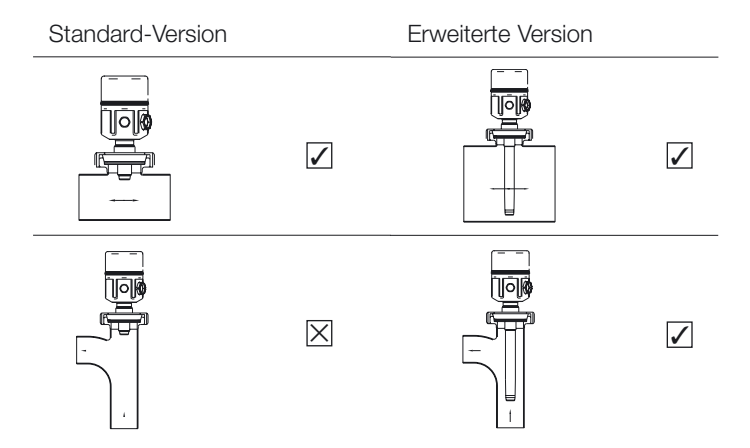

## **Schmutzsensor Montagerichtlinie (EHEDG/3A)**

Der Betreiber muss sicherstellen, dass am Stecksockel genügend Freiraum bleibt, um eine angemessene Reinigung zu ermöglichen. Die Höhe sollte im Normalfall höchstens ein Drittel des Sockeldurchmessers betragen (H ≤ 1/3D).

Beispiel (in mm)

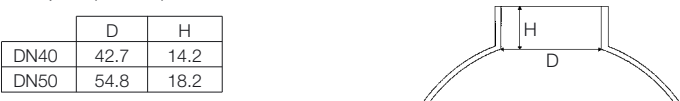

Die angegebenen Richtlinien beziehen sich auf die Abmessungen des Stecksockels und nicht des Prozessrohrs!

## **Elektrischer Anschluss**

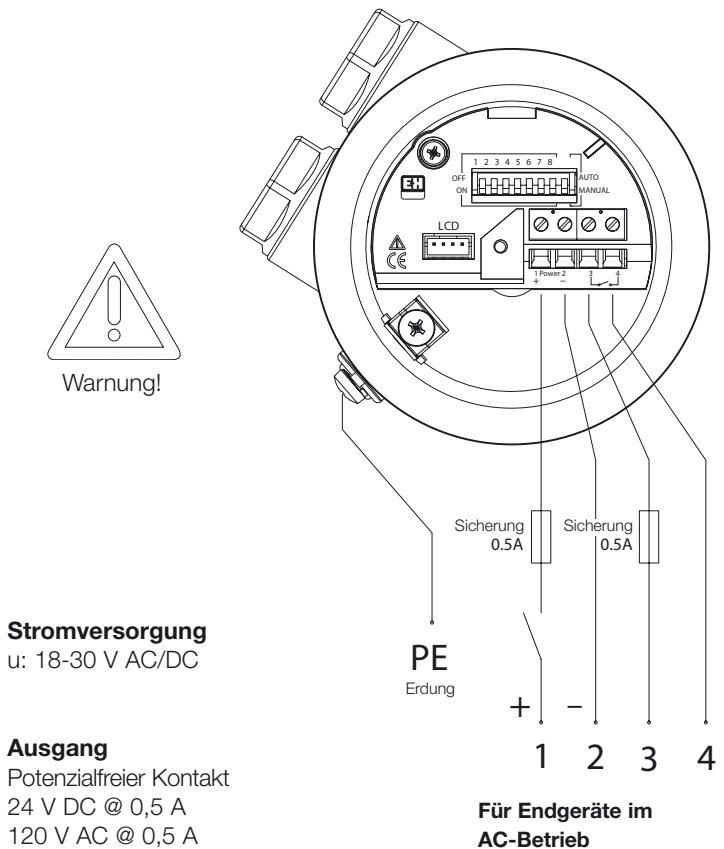

**(Wechselstrom) sind 1+2 nicht pol-sensitiv.**

### **Hinweis**

Zur Einhaltung der EMV-Anforderungen werden abgeschirmte Kabel empfohlen.

Die Abschirmung sollte nur am Sensorende geerdet sein.

# **Bedienung**

## **DIL-Schalter (Dual in Line, Dualschalterreihe)**

Die DIL-Schalter werden zur Konfiguration der folgenden Parameter mit dem Gerät verwendet.

- Nulldurchfluss
- Maximaldurchfluss
- Sollwert
- Medium (Fl./Gas) Auswahl
- Relais-Sollwertmodus

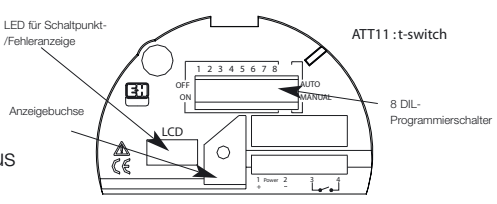

## **LED (Light Emitting Diode, Leuchtdiode)**

Leuchtet, wenn der Messwert für den Durchfluss über dem Sollwert liegt. Aus, wenn der Messwert unter dem Sollwert liegt. Blinkt zur Anzeige eines Fehlers.

## **LCD (Liquid Crystal Display, Flüssigkristall-Anzeige) – Optional**

Zeigt den Durchfluss als Prozentangabe des Maximalwerts an. Zeigt außerdem Daten zur Programmierung und Status-/Fehlercodes an. Die Anzeige ist für die Programmierung nicht von entscheidender Bedeutung.

# **DIL-Schalter - Erklärungen**

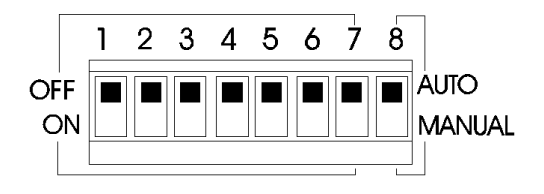

## **Die Bedienung von DIL 1-4 hängt von der Position von DIL 8 ab.**

## **Wenn DIL 8 = AUTO**

werden DIL 1-4 für AUTOLOAD-Funktionen verwendet. Über AUTOLOAD können Stichproben zu den tatsächlichen Prozessflussbedingungen erfasst und im Datenspeicher entweder als Nulldurchfluss, Maximaldurchfluss oder Sollwert abgelegt werden. Jeder Parameter hat eine spezifische DIL-Schalterkombination, wie auf der folgenden Seite beschrieben.

## **Wenn DIL 8 = MANUAL**

werden DIL 1-4 zur Auswahl eines Sollwerts aus einer Tabelle verfügbarer Werte (%) verwendet. Zu jedem Wert gibt es eine spezifische DIL-Schalterkombination (siehe Seite 19).

- Mit DIL 8 wird der Bedienungsmodus für DIL 1-4 eingestellt
- Mit DIL 7 wird die Relais-Umschaltbedienung konfiguriert.
- Mit DIL 5 und 6 werden das Medium und die entsprechende Kalibrierkurve ausgewählt.
- Mit DIL 1-4 werden alle Flussparameter eingestellt, d. h. Nulldurchfluss, Maximaldurchfluss und Sollwert.

# **DIL-Schalter - Erklärungen**

Alle AUTOLOAD-Funktionen und die entsprechenden DIL-Schalterkombinationen sind nachfolgend dargestellt. (DIL-Schalter 8 = Auto)

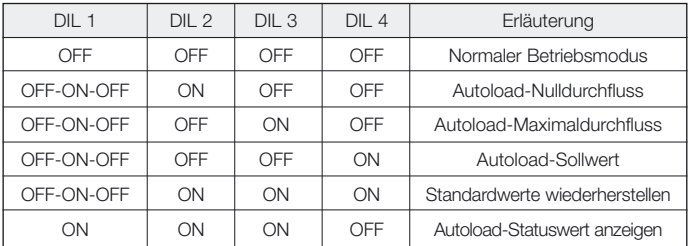

## **DIL 1 - Bedienung**

Durch das Umschalten von DIL 1 (off-on-off) innerhalb von 2,5 Sekunden werden die über die Positionen von DIL 2-4 ausgewählten AUTOLOAD-Funktionen gestartet. Auf diese Aktion hin erfasst das Gerät eine Stichprobe von drei Sekunden zum Prozessflusssignal und legt diese im Datenspeicher des Mikroprozessors ab.

## **Standardwerte wiederherstellen**

Zum Löschen aller gespeicherten AUTOLOAD-Werte stellen Sie die DIL-Schalterpositionen auf die in der obigen Tabelle gezeigten Konfiguration ein.

## **Status (nur Anzeige)**

Wenn die DIL-Schalter auf 'Autoload-Status anzeigen' eingestellt sind, erscheint auf der Anzeige (sofern vorhanden) ein Code. Jede Ziffer dieses Codes steht für einen der drei AUTOLOAD-Parameter. '0' und '1' bedeuten "Keine Daten gespeichert" bzw. "Daten gespeichert", d. h. S110 – Null- und Maximalwert gespeichert, aber kein Sollwert.

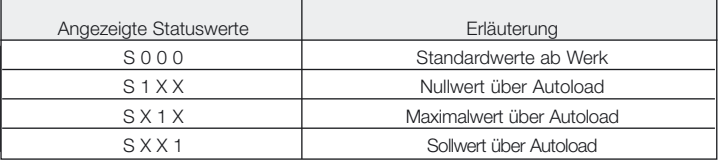

# **Quick Setup - Richtlinien**

Diese Anleitungen sollen einem Erstbetreiber die Möglichkeit geben, einen Durchflussschalter entsprechend seinen Grundvoraussetzungen einzustellen. Stellen Sie sicher, dass das Gerät mit einem geeigneten Sensor ausgestattet ist (Form B = Flüssigkeit, Sonde = Gas)

## **AUTOLOAD Null**

Mit dieser Funktion wird der Nullwert bei Betriebsbedingungen ohne Durchfluss eingestellt. Dieser Vorgang ist für die Bedienung des Geräts von großer Bedeutung und muss in den folgenden Fällen immer durchgeführt werden:

a) wenn ein neues Gerät installiert wird.

b) wenn sich der Prozess erheblich ändert.

c) wenn der Sensor auf die Standardwerte ab Werk zurückgesetzt wird.

## **AUTOLOAD Maximalwert (Optional)**

Mit dieser Funktion wird der tatsächliche Prozessdurchfluss als 100% des Durchflusswerts eingestellt. Diese Aktion hat folgende Auswirkungen:

a) ermöglicht der optionalen Anzeige das Anzeigen eines relevanten Werts (%). b) ordnet den MANUAL-Sollwerten einen relevanten Bereich zu.

## **Sollwert**

Der Sollwert kann auf zwei verschiedene Arten ausgewählt werden.

## **Option 1) Sollwert über AUTOLOAD**

Mit dieser Funktion wird ein Sollwert an einem tatsächlichen Prozessdurchfluss als ein Wert zwischen dem Null- und dem Maximalwert eingestellt. Die Verwendung von AUTOLOAD zur Einstellung des Sollwerts bietet die beste Auflösung.

## **Option 2) Sollwert durch MANUAL**

Mit dieser Funktion wird ein Sollwert bei festen Prozentintervallen auf bis zu 90% des maximalen Flusswerts eingestellt. Die gültigen Werte sind in der Tabelle auf S. 20 aufgeführt. Die Werte in der Tabelle beziehen sich auf den Bereich der Standardwerte oder, wenn der AUTOLOAD-Maximalwert verwendet wird, den vom Betreiber angegebenen maximalen Durchflussbereich.

## **Setup - Erklärung**

Im Wesentlichen gibt es zwei Setup-Prozeduren. Diese sind:

## **Option 1**

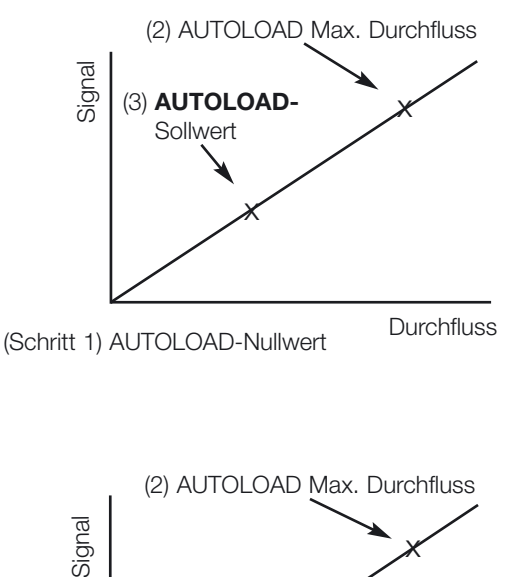

**Option 2**

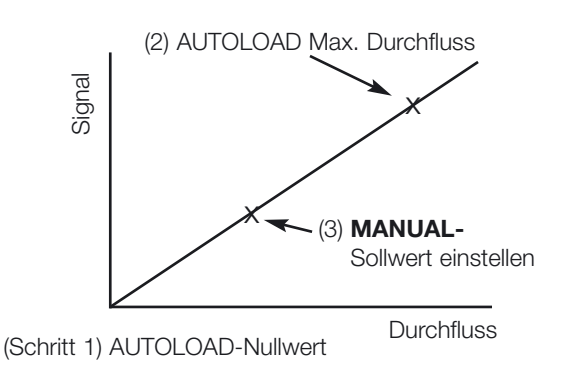

Nulldurchfluss einstellen

Mit dieser Funktion wird der Nullpunkt und die entsprechende Bedienungskurve eingestellt.

- 1) Stellen Sie sicher, dass der Schalter unter Prozessbetriebsbedingungen ohne Durchfluss installiert wird.
- 2) Stellen Sie die DIL-Schalter wie gezeigt ein.

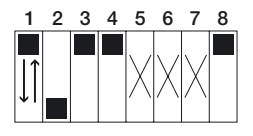

 $(X = Position nicht relevant)$ 

3) Erfassen Sie eine Stichprobe des Durchflusssignals durch Umschalten von DIL 1 (OFF-ON-OFF innerhalb von 2,5 Sekunden).

Wenn eine Anzeige vorhanden ist, zeigt sie während der Stichprobe drei Sekunden lang "Zero" an, oder es wird eine Fehlermeldung angezeigt.

4) Wenn keine weiteren AUTOLOAD-Funktionen erforderlich sind, stellen Sie die DIL-Schalter wieder auf den normalen Betriebsmodus (siehe unten) ein; andernfalls fahren Sie mit der nächsten AUTOLOAD-Funktion fort.

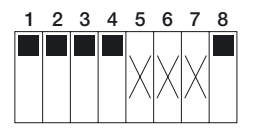

 $(X = Position nicht relevant)$ 

Die LED ändert ihren Status während der Stichprobe und kehrt am Ende dieser Periode wieder in ihren ursprünglichen Status zurück. Wenn die LED blinkt, wurde der AUTOLOAD nicht akzeptiert (siehe S. 22).

Maximaldurchfluss einstellen

Mit dieser Funktion wird der tatsächliche Prozessdurchfluss als 100% des Durchflusswerts eingestellt.

- 1) Stellen Sie sicher, dass der Schalter unter Prozessbetriebsbedingungen mit maximalem Durchfluss installiert wird.
- 2) Stellen Sie die DIL-Schalter wie unten gezeigt ein.

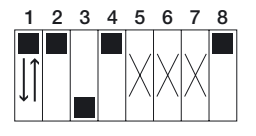

(X = Position nicht relevant)

3) Erfassen Sie eine Stichprobe des Durchflusssignals durch Umschalten von DIL 1 (OFF-ON-OFF innerhalb von 2,5 Sekunden).

Wenn eine Anzeige vorhanden ist und der AUTOLOAD erfolgreich war, wird während der Stichprobe drei Sekunden lang "Full" angezeigt.

4) Wenn keine weiteren AUTOLOAD-Funktionen erforderlich sind, stellen Sie die DIL-Schalter 1-4 wieder auf den normalen Betriebsmodus (siehe unten) ein; andernfalls fahren Sie mit der nächsten AUTOLOAD-Funktion fort.

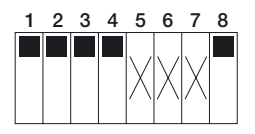

 $(X = Position nicht relevant)$ 

Die LED ändert ihren Status während der Stichprobe und kehrt am Ende dieser Periode wieder in ihren ursprünglichen Status zurück. Wenn die LED blinkt, wurde der AUTOLOAD nicht akzeptiert (siehe S. 22).

Sollwert einstellen (AUTO)

Mit dieser Funktion wird ein Sollwert an einem tatsächlichen Prozessfluss als ein Wert zwischen dem Null- und dem maximalen Flusswert eingestellt.

- 1) Stellen Sie sicher, dass der Schalter unter Prozessbedingungen mit dem erforderlichen Sollwert installiert wurde.
- 2) Stellen Sie die DIL-Schalter wie unten gezeigt ein.

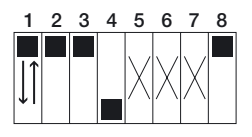

 $(X = Position nicht relevant)$ 

3) Erfassen Sie eine Stichprobe des Durchflusssignals durch Umschalten von DIL 1 (OFF-ON-OFF innerhalb von 2,5 Sekunden).

Wenn eine Anzeige vorhanden ist und der AUTOLOAD erfolgreich war, wird während der Erfassung der Stichprobe drei Sekunden lang "Son" und anschließend drei Sekunden lang der Wert angezeigt.

4) Stellen Sie zur Verwendung des Sollwerts unter AUTOLOAD die DIL-Schalter 1-4 wieder auf den normalen Betriebsmodus ein wie unten gezeigt, und behalten Sie die Einstellung DIL 8 = AUTO bei.

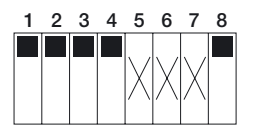

 $(X = Position nicht relevant)$ 

Die LED ändert ihren Status während der Stichprobe und kehrt am Ende dieser Periode wieder zur vorigen Anzeige zurück. Wenn die LED blinkt, wurde der AUTOLOAD nicht akzeptiert (siehe S. 22).

Sollwert einstellen (MANUAL) DIL 8 = Manual

Mit dieser Funktion wird ein Sollwert als Prozentanteil des Maximalwerts mit DIL-Schalterkombinationen aus der gezeigten Tabelle eingestellt.

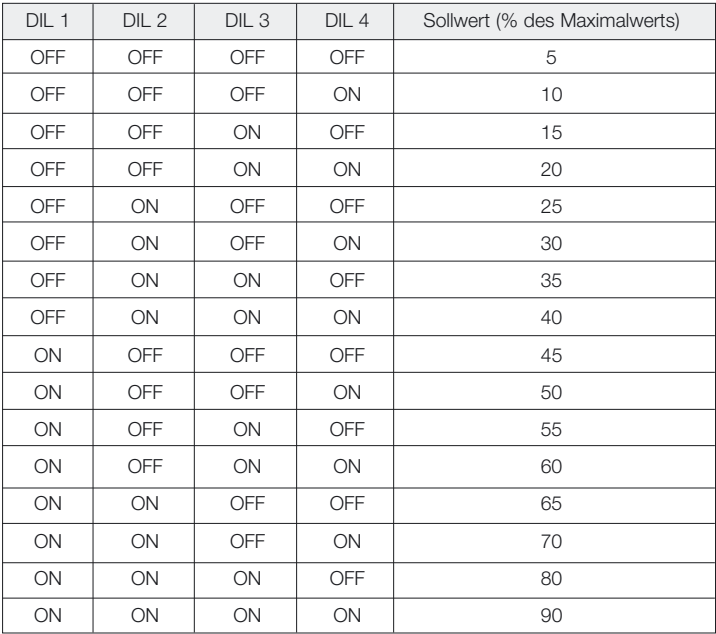

1) Zur Verwendung des MANUAL-Sollwerts muss für DIL 8 die Einstellung MANUAL beibehalten werden.

Wenn eine Anzeige vorhanden ist, zeigt sie nach jeder Änderung von DIL 1-4 drei Sekunden lang "Son" und anschließend drei Sekunden lang den Wert an.

## **Wichtiger Hinweis:**

Null- und Maximalwerte können über die Autoload-Funktion eingestellt werden; sie bleiben auch aktiv, wenn der Sollwert über MANUAL eingestellt wird.

Mediumauswahl einstellen

Mit dieser Funktion wird eine Kalibrierkurve für Flüssigkeiten oder Gas ausgewählt

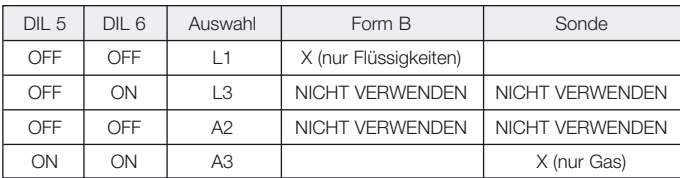

## **Dieser Vorgang ist von der Position von DIL8 unabhängig.**

Wenn eine Anzeige vorhanden ist, zeigt sie nach jeder Änderung von DIL 5-6 drei Sekunden lang "F1" und anschließend drei Sekunden lang die ausgewählte Kurve an.

# **Relais-Modus einstellen**

Mit dieser Funktion wird die Relais-Aktion am Schaltpunkt konfiguriert.

## **Dieser Vorgang ist von der Position von DIL8 unabhängig.**

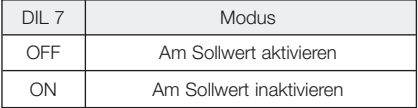

Wenn eine Anzeige vorhanden ist, zeigt sie nach der Änderung von DIL 7 drei Sekunden lang entweder "EnEr" oder "dEEn" an.

# **Diagnose-/Fehlercodes**

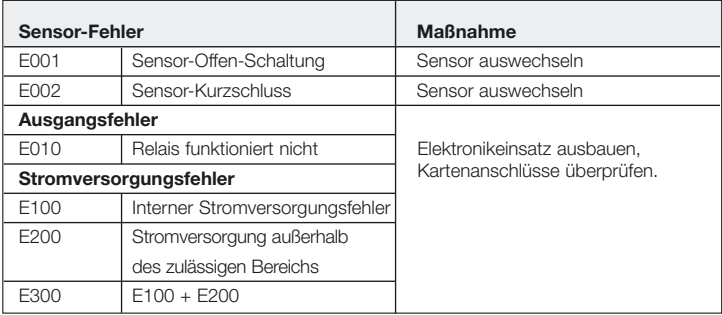

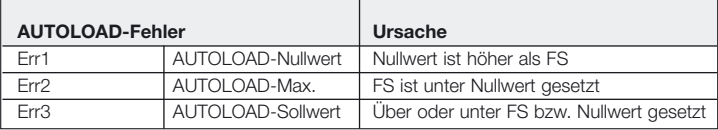

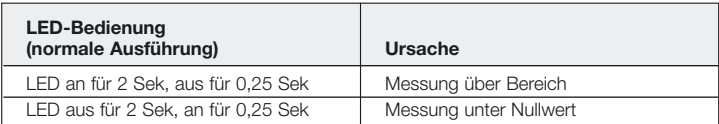

# **Technische Daten**

## **Prozessbedingungen**

- Nominaler Prozessdurchmesser: DN25 ... 1000
- Prozessdruckbereich: 25 Bar g (abhängig von Prozesseinrichtung)
- Prozesstemperaturbereich: -10 bis +80ºC

## **Werkstoffe**

- Grundkörper: 1.4404/1.4435/316L
- Wandler: 1.4404/1.4435/316L
- Polyestergehäuse: PBT-FR (Polyester) mit Deckel in PBT-FR oder mit transparentem Deckel in PA 12, Dichtung des Deckels; EPDM
- Stahlgehäuse: 1.4301 (AISI 304), Dichtung des Deckels: Silikon
- Kabelverschraubung: Polyamid

## **Prozessanschlüsse**

- Zylindrisches Gewinde BSP 3/4" (einschl. Messing 3/4" Kompressionsanschluss nur für Einbausensoren)
- Konisches Gewinde  $\frac{3}{4}$ " NPT (einschl. Messing  $\frac{3}{4}$ " Kompressionsanschluss nur für Einbausensoren)
- Schmutzanschluss DN40, 50 nach DIN 11851
- Varivent DN50 entsprechend Werksstandard Tuchenhagen
- Triclamp  $1\frac{1}{2}$ ", 2" nach ISO 2852
- Aseptischer Anschluss DN50 nach DIN 11864

## **Leistungsgrenzen**

- Messgenauigkeit: ± 5% des Endwerts
- Wiederholbarkeit: ± 1% des Endwerts
- Zeitverhalten Form B: 5 Sek. ansteigend, < 5 Sek. fallend
- Zeitverhalten Sonde: 15 Sek. ansteigend, 10 Sek. fallend
- Durchflussbereich Flüssigkeit: 0-3m/Sek. bezogen auf Wasser
- Durchflussbereich Gas: 0-50Nm/Sek. bezogen auf Luft

## **Anzeige- und Bedienoberfläche**

- Elektronikeinsatz: 8 DIL-Schalter zur Inbetriebnahme
- Rote LED zur Anzeige des Schalterstatus, blinkt im Fehlerfall
- Optionale Anzeige: 4 numerische Zeichen mit Balkenanzeige

## **Elektrische Daten**

- Stromversorgung: 18-30 V DC/AC (50/60 Hz)
- Leistungsaufnahme: <3 W
- Relaisausgang: Auswählbar Normalerweise geschlossen (NC) oder Normalerweise offen (NO) (NO als Standard ab Werk)

## **Umgebung**

- Lagerungstemperaturbereich: -20 bis +80ºC (ohne LCD)
- Umgebungstemperaturbereich: -10 bis +65ºC (ohne LCD)
- Schutz: Polyester- und Stahlgehäuse: IP66 nach EN 60529
- Vibrationsfestigkeit: Bis zu 1g, 10....150 Hz nach IEC 60068-2-6
- Stoßfestigkeit: nach IEC 60068-2-31
- Elektromagnetische Verträglichkeit (EMV): IEC 801 Teil3: E = 10 V/m (30 MHz...1 GHz)

## **Zulassungen**

EHEDG, alle Werkstoffe mit Flüssigkeitskontakt entsprechend FDA-Liste. Anforderungen nach 3A erfüllt.

## **Beantragte Zulassungen**

CSA Allgemeine Zulassung, FM Allgemeine Zulassung.

## **Contacts**

### **Argentina**

Endress+Hauser (Argentina) S.A. +54 (11) 45227970 +54 (11) 45227909 endress\_argentina@arnet. com.ar

### **Australia**

Endress+Hauser (Australia) PTY.LTD. +61 (2) 97747444 +61 (2) 97744667

### **Austria**

Endress+Hauser GmbH +43 (1) 88056-0 +43 (1) 88056-335 info@at.endress.com

### **Belgium**

Endress+Hauser S.A./N.V. +32 (2) 2480600 +32 (2) 2480553 info@be.endress.com

### **Bosnia-erzegowina**

Endress+Hauser Instruments International +387 (33) 650409 +387 (33) 467740 sovicz@yahoo.com

### **Brazil**

Samson Endress+Hauser Ltda. +55 (11) 50313455 +55 (11) 50313067 info@samsonendress.com.br

#### **Canada**

Endress+Hauser (Canada) Ltd. +1 (905) 6819292 +1 (905) 6819444 info@ca.endress.com **Chile**

## Endress+Hauser (Chile) Ltd.

+56 (2) 3213009 +56 (2) 3213025 info@endress.cl

### **China**

Endress+Hauser (Shanghai) Instrumentation Co. Ltd. +86 (21) 54902300 +86 (21) 54902303 ehsh@public.sta.net.cn

### **China**

Endress+Hauser (Beijing) Instrumentation Com.LTD +86 (10) 65882468 +86 (10) 65881725 ehbj@cn.endress.com

### **Croatia**

Endress+Hauser GmbH+Co. Zagreb Office +385 (1) 6637785 +385 (1) 6637823 endress+hauser@zg.tel.hr

### **Czech Republic**

Endress+Hauser (Czech Republik) s.r.o. +420 (2) 66784200 +420 (2) 66784179 info@endress.cz

#### **Denmark**

Endress+Hauser A/S +45 (70) 131132 +45 (70) 132133 info@dk.endress.com

### **Finland**

Metso Endress+Hauser Oy +358 (9) 204 83 160 +358 (9) 204 83 161 info@fi.endress.com

### **France**

Endress+Hauser S.A. +33 (389) 696768 +33 (389) 694802 info@fr.endress.com

### **Germany**

Endress+Hauser Messtechnik GmbH+Co. +49 (7621) 97501 +49 (7621) 975555 info@de.endress.com

#### **Hong Kong**

Endress+Hauser (H.K.) Ltd +852 25283120 +852 28654171 ehhk@netvigator.com

### **Hungary**

Endress+Hauser (Budapest) Magyarorszag +36 (1) 4120421 +36 (1) 4120424

## **India**

Endress+Hauser (India) Pvt. Ltd. +91 (22) 6938333 +91 (22) 6938330 ehibo@bom3vsnl.net.in

#### **Ireland**

Flomeaco Endress+Hauser Ltd. +353 (45) 868615 +353 (45) 868182 flomeaco@iol.ie

#### **Italy**

Endress+Hauser S.p.a. +39 (02) 92106421 +39 (02) 92107153 info@it.endress.com

### **Japan**

Sakura Endress Co. Ltd. +81 (422) 540611 +81 (422) 550275 info@sew.co.jp

### **Korea**

Endress+Hauser (Korea) Co. Ltd. +82 (2) 6587200 +82 (2) 6592838 info@rok.endress.com

### **Malaysia**

Endress+Hauser (M) Sdn. Bhd. +60 (3) 7464848 +60 (3) 7468800 infokl@my.endress.com

### **Mexico**

Endress+Hauser (México)S.A. de .V. +52 (5) 568-2405 +52 (5) 568-7459 EH.Mexico@ii.endress.com

### **Netherlands**

Endress+Hauser B.V. +31 (35) 6 95 86 11 +31 (35) 6 95 88 25 info@nl.endress.com

#### **Norway**

Endress+Hauser A/S +47 32 85 98 50 +47 32 85 98 51 firmapost@endress.no

#### **Philippines**

Endress+Hauser Philippines Inc. +63 (2) 6 38 80 41 +63 (2) 6 38 80 42

### **Poland**

Endress+Hauser Polska Sp. z o.o. +48 (22) 7 20 10 90 +48 (22) 7 20 10 85 ehpl@endress.com.pl

### **Rep. South Africa**

Endress+Hauser (Pty.) Ltd +27 (11) 2628000 +27 (11) 2628062 info@sg.endress.com

#### **Russia**

Endress+Hauser GmbH+Co +7 (095) 1587564 +7 (095) 1589871 endress@dataforce.net

### **Singapore**

Endress+Hauser (S.E.A.) Pte. Ltd +65 5 66 82 22 +65 5 66 68 48 info@sg.endress.com

## **Slovenia**

Endress+Hauser Slovenija) D.O.O. +386 (61) 5192217 +386 (61) 1592298 endress-hauser@e-h.si

#### **Spain**

Endress+Hauser S.A. +34 (93) 4 80 33 66 +34 (93) 4 73 38 39 info@es.endress.com

### **Sweden**

Endress+Hauser AB +46 (8) 55 51 16 00 +46 (8) 55 51 16 55 endress@se.endress.com

### **Switzerland**

Endress+Hauser Metso AG +41 (61) 7 15 75 75 +41 (61) 7 11 16 50 info@ch.endress.com

### **Thailand**

Endress+Hauser Thailand) Ltd. +66 (2) 9 96 78 11-20 +66 (2) 9 96 78 10

### **United Kingdom**

Endress+Hauser Ltd +44 (161) 2 86 50 00 +44 (161) 9 98 18 41 publicity@uk.endress.com

### **USA**

Endress+Hauser Systems & Gauging Inc. +1 (770) 447 92 02 +1 (770) 447 57 67 keith@coggins.com

### **USA**

Endress+Hauser Inc. +1 (317) 5 35 71 38 +1 (317) 5 35 84 98 info@us.endress.com

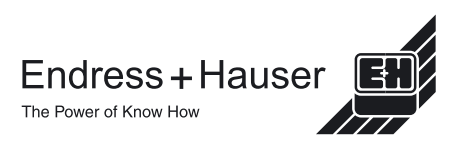

KA001A/05/de/03.02